## **Connecting your DVD recorder to the TV set/Initial installation**

**Attention ! Until the initial installation has been completed, the buttons on the front will not function.**

> **1** Remove the antenna or cable TV signal from your TV. Connect it to the **ANTENNA IN** jack at the back of the DVD recorder.

Insert one end of the supplied antenna cable into the **TV**<br>**2** OUT jack at the back of the DVD Recorder and the other end<br>into the antenna input jack at the back of the TV. **OUT** jack at the back of the DVD Recorder and the other end into the antenna input jack at the back of the TV.

Use the supplied video (CVBS) cable and plug one end into the yellow jack **OUT VIDEO (CVBS)** at the back of the DVD Recorder and the other end into the Video In jack (usually yellow jack **OUT VIDEO (CVBS)** at the back of the DVD Recorder and the other end into the Video In jack (usually yellow) of the TV (usually called Video in or AV in. See your TV's instruction manual).

Use the supplied audio (cinch) cable and plug one end into the red/white cinch jack **OUT L AUDIO R** at the back of the DVD Recorder (under to **Video in**) and the other into the red/white cinch jack **OUT L AUDIO R** at the back of the DVD Recorder (under to **Video in** ) and the other into the corresponding red/white audio input jack of the TV (usually called Audio in', 'AV in'. See your TV's instruction manual).

> **5** Switch on the TV. Then switch the TV to the Video/Audio input jack or select the corresponding channel number. For the channel number, please see your TV's instruction manual.

**6** Connect the mains jack  $\sim$  **MAINS** at the back of the DVD Recorder with the power supply using the supplied power cable.<br>The most important features of the DVD Recorder will appear Recorder with the power supply using the supplied power cable. on the display.

> After the initial installation is completed, this function will be switched off.

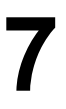

I'S TV EIN?' will appear on the display.

**8** If necessary, select the channel number of the input socket at the TV set.

The initial installation menu appears on the screen.

**Select your preferred setting using CH-** ▼ or CH+ ▲ . Confirm with **OK** .

The initial installation is carried out automatically. Please wait until the procedure is completed.

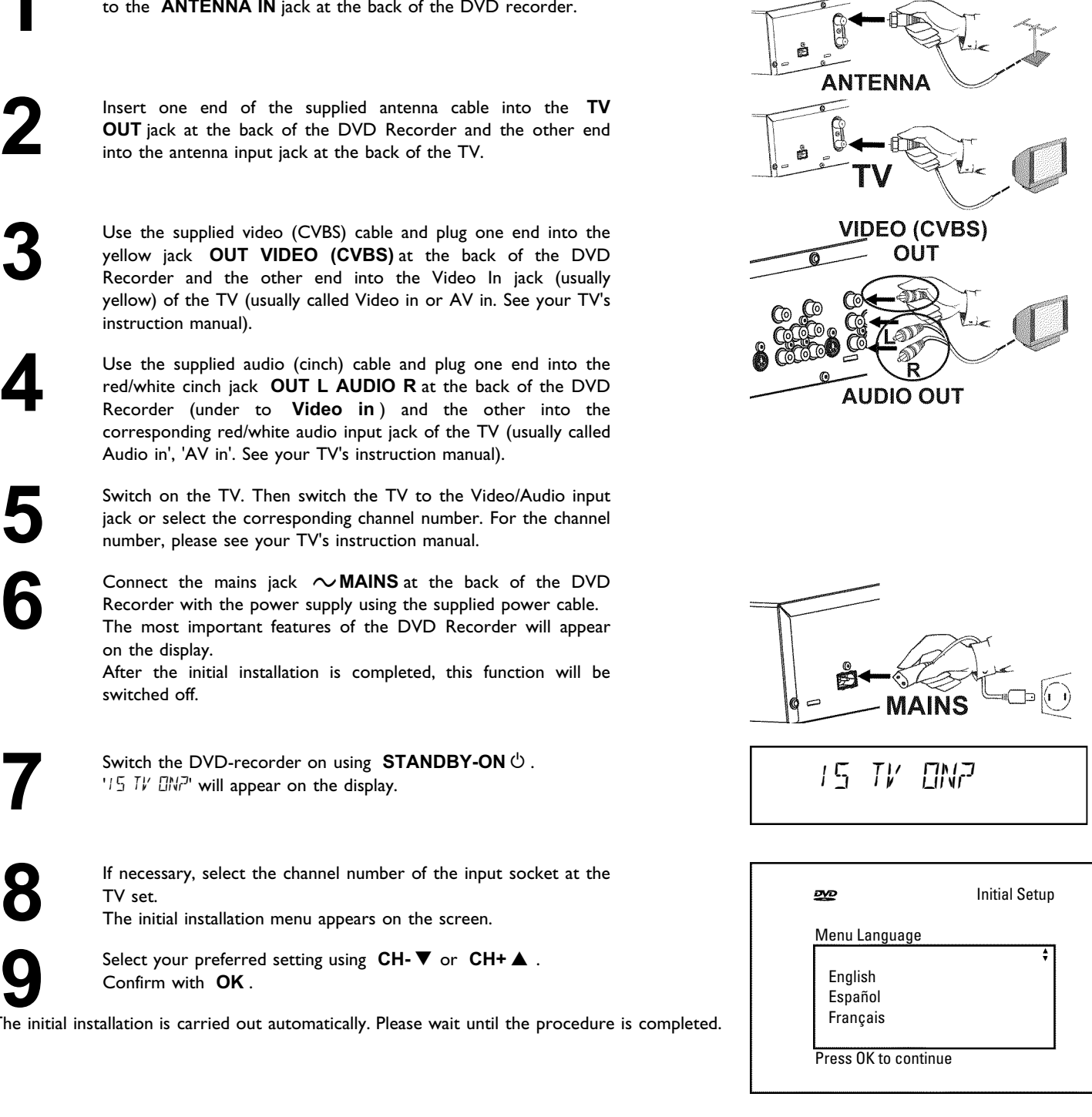

## **Making a recording**

**1** If necessary, switch to TV programming by pressing the **MONITOR** button on the remote.

Use **CH+** ▲ or **CH-** ▼ to select the channel you want to record.

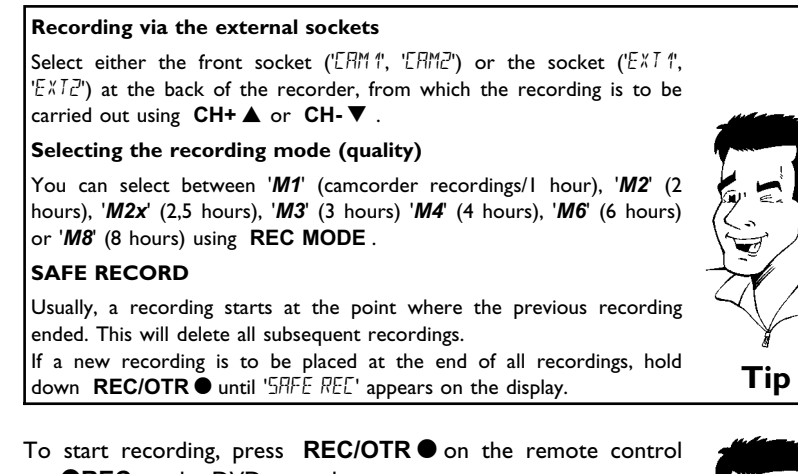

or **OREC** on the DVD recorder.

- $x$ <sup>'</sup> $\sqrt{0}$  5/5 $\sqrt{0}$  (ino signal) will appear on the display
- $\checkmark$  Check whether the cable plugs fit correctly.
- $\checkmark$  If the recording is made from a video recorder, adjust the "tracking" on the video recorder.

b In case of bad, non-standard video input signals, the DVD Recorder m case of bad, non-standard video input signals, the DYD Recorder **Problem** 

## **Programming recordings**

**1** With the Recorder on, press **TIMER** on the remote control.

**2** Select line '*Timer Programming*' using **CH-** <sup>B</sup> or **CH+** <sup>A</sup> and confirm with  $\blacktriangleright$  . The information will be displayed.

Select the entry field with **4** or **D**.<br>Enter information with **CH-V**, **CH**<br>0.9. Enter information with **CH-** ▼, CH+ ▲ or the number buttons **0..9** . In the entry field '*Date*', you first enter the month and then the date.

> **4** If all information is correct, press the **OK** button. The information is stored in a TIMER block.

**5** To end, press **TIMER** .

Switch off the DVD recorder with **STANDBY**  $\circlearrowleft$ .

Timer Timer Programming Date 01/22 Ch. 01 Start 08:30AM End 10:30AM M1 Rec Mode Mo-Fr/Weekly Press SELECT To store Press OK

 $DVDR615/17$ 

3139 246 13951<br>4103/000

A programmed recording will only function if the DVD recorder is switched off using **STANDBY**  $\circlearrowright$ . 3139 246 13951 4103/000 (WwnNwWnNnwNnWNwwnNwWnNnWnwnN) DVDR615/17